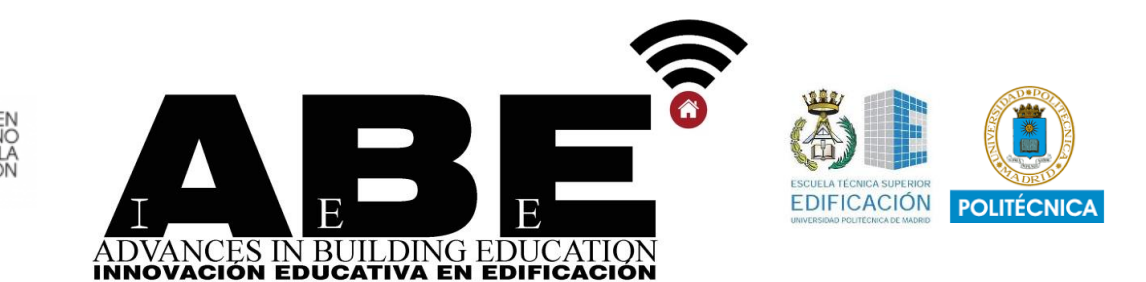

# **Implementación y uso de software libre para la docencia de la fotogrametría en el ámbito universitario**

**Implementation and use of free software for the teaching of photogrammetry in the University field.**

*José Antonio López-Medina<sup>1</sup>\*, Carlos Pérez Zapata<sup>1</sup> , Juan Luis Martin Romero<sup>2</sup>*

- *<sup>1</sup> Departamento de Tecnología de la Edificación. Escuela Técnica Superior de Edificación. Universidad Politécnica de Madrid.*
- *<sup>2</sup> Departamento de Ingeniería Agroforestal. Escuela Técnica Superior de Ingeniería Agronómica, Alimentación y Biosistemas. Universidad Politécnica de Madrid es*
- *\* Corresponding author email: email: joseantonio.lopez.medina@upm.es*

Recibido: 5/09/2019 | Aceptado: 15/11/2019 | Fecha de publicación: 31/12/2019 DOI: 10.20868/abe.2019.3.4231

#### **TITULARES**

- Docencia en fotogrametría terrestre y aérea.
- Software libre de iniciación para la formación de los alumnos.

#### **HIGHLIGHTS**

- Teaching in terrestrial and aerial photogrammetry.
- Free initiation software for student training.

#### **RESUMEN**

En la docencia de una disciplina tan específica, como lo es la fotogrametría terrestre y aérea, es común mostrar al alumno programas con los que realizar las tareas encomendadas en clase. Usualmente, estos programas de pago tienen un coste muy elevado, tanto para la universidad como para el alumno, que no permite acceder más que a demos limitadas en el tiempo y en la exportación de resultados. Con el presente trabajo, ponemos de manifiesto que es relativamente sencillo implementar un método de docencia basado en los softwares libres, que mostraran al alumno el camino para iniciarse en la fotogrametría y resolver todas las tareas de su formación como profesional.

**Palabras clave:** Docencia, *Fotogrametría, Meshlab, Metashape, Visual SFM, Structure From Motion.*

#### **ABSTRACT**

In the teaching a specific discipline, such as terrestrial and aerial photogrammetry, it is common to show the student programs with which to perform the tasks entrusted to the class. Usually, these payment programs have a very high cost, both for the university and for the student, who cannot access more than demos limited in time and in the export of results. With the present work, we show that it is relatively easy to implement a teaching method based on free software, which will show the student the path he starts in photogrammetry, and with whose use he can start and solve all the tasks of his training as engineer.

**Keywords:** *Teaching, Photogrametry, Meshlab, Metashape, Visual SFM, Structure From Motion.* 

## **1. INTRODUCCIÓN**

Este artículo es el resultado de la motivación generada dentro de la unidad docente de Topografía y Geomática para la mejora de la enseñanza de una disciplina tan específica como fotogrametría aplicada a la edificación.

Durante varios cursos, se ha venido realizando dentro del programa de la asignatura, una introducción a la fotogrametría terrestre aplicada a la edificación, mediante el uso de programas comerciales.

Tras estos años, se plantea la posibilidad de ofrecer al alumno una enseñanza de calidad, pero que esté exenta de los costes de adquisición de estos programas comerciales, además de la mejora de otros muchos aspectos negativos que se han ido constando durante más de 15 años de docencia con el uso de programas de software propietario. Tras varios estudios de documentos existentes y de búsqueda de soluciones alternativas para la docencia, partimos y hacemos nuestra la siguiente reflexión:

"*La aplicación de las Tecnologías de la Información y las Comunicaciones en la docencia posee cada vez una mayor repercusión en el proceso de enseñanza-aprendizaje del alumno y se demuestra como su motivación aumenta si se convierte en parte activa de su aprendizaje",* Parras et al <sup>6</sup>.

Por tanto, en esa línea de pensamiento, se desarrollaron y analizaron las posibilidades existentes para introducir cambios en nuestra labor docente, que siempre ha de contar con el objetivo que el propio alumno pueda practicar y evolucionar con el trabajo personal en un marco de enseñanza práctica y trabajo personal.

Para ello, y máxime cuando ya hace 8 cursos de la implantación del sistema de Bolonia de Grados ECTS, donde prima la enseñanza eminentemente práctica, se analizaron las ventajas y desventajas de un cambio de software. Inicialmente, hace 20 años la docencia era impartida con Photomodeler, pero un estudio en profundidad entre diferentes soluciones (del que se ha elaborado un documento para su futura publicación) , nos hizo reflexionar sobre el software a utilizar la docencia.

Se ha intentado un cambio de paradigma, pensado sobre todo en un enfoque global y no en una solución comercial.

Piénsese, por ejemplo, en el caso de las estaciones totales utilizadas en la Topografía. Debe huirse de la idea de plantear su aprendizaje como algo interesante, pero poco útil. Muy al contrario, se debe aclarar que son sumamente eficaces, de uso habitual y enormemente prácticas en su futura profesión. Que no tienen que pensar que son inalcanzables para ellos, por su precio, porque las empresas en las que trabajarán pueden adquirirlas, dado que serán amortizadas rápidamente, teniendo en cuenta sus grandes ventajas frente a otros instrumentos y métodos más tradicionales. Incluso ellos mismos podrán alquilarlas por precios muy razonables.

En el terreno de la fotogrametría, el planteamiento es algo diferente, dado que el alquiler de software no es algo corriente y las versiones de prueba de estos softwares específicos son muy limitadas en funciones.

Los programas de fotogrametría digital más conocidos tienen precios de venta al público que superan los 3000 euros. Sigue siendo cierto que se compensa el elevado precio con los excelentes resultados que proporcionan, pero

adolecen de algunos inconvenientes, desde el punto de vista docente y sobre todo de la motivación para el alumno. Pueden utilizarlos en el Aula, con datos proporcionados por el profesor o adquiridos por los propios alumnos, pero no pueden usarlos en el trabajo personal, dado que no disponen de la licencia de uso fuera de la Universidad. Y si los pueden usar, es con restricciones o por un corto periodo de tiempo. Se enfrentan además a la obsolescencia de dichos programas que con el tiempo necesitan ser actualizados, por lo que su adquisición por parte del alumnado es poco menos que innecesaria y del todo contraproducente. Esta adquisición no se produce hasta que se incorporan al mercado laboral.

Para paliar este problema, se plantea el uso de software libre en la enseñanza práctica de la asignatura. Pero antes de su uso, se realizan una serie de pruebas en las que compararemos el proceso necesario para la obtención de una "ortofoto\*", con dos sistemas diferentes, siendo uno de estos métodos con softwares libres y otro comercial. Este último, el de licencia comercial, es el Metashape, antiguamente conocido como Photoscan, de la empresa rusa Agisoft. Lo compararemos con VisualSFM, programa gratuito creado por el ingeniero americano Changchang Wu y en el que se basan otros softwares muy potentes, y también, con Meshlab.

Posteriormente, compararemos los resultados obtenidos por ambos sistemas y analizaremos si los resultados y la comparación entre ambos son razonables dentro de las precisiones utilizadas en la docencia, para su posterior implantación dentro de las prácticas y la metodología que se transmite a los alumnos en clase.

## **2. METODOLOGÍA UTILIZADA**

## 2.1 Objetivos principales.

Dotar al alumno de las habilidades necesarias para desarrollar las competencias profesionales con las que dotar a los alumnos en el campo de la Fotogrametria terrestre.

Elaboración de modelos fotogramétricos usando y comparando aquellos programas que pertenecen a la categoría de software LIBRE y software PROPIETARIO.

## 2.2 Docencia de la Fotogrametría.

Hemos comprobado a lo largo de varios cursos, que, cuando se enseña al alumno el proceso completo de un trabajo fotogramétrico en el ámbito de la edificación, y este puede llevarlo a cabo de forma más independiente, logramos resultados mucho mejores que los obtenidos con el simple proceso con una guía previa mostrado en el aula. En este método con guión previo, el tiempo es mucho más limitado y se plantea como una aplicación parcial y no completa del método de trabajo, como en el caso anterior. En el proceso de aprendizaje independiente posterior a la clase magistral, el alumno elige su propio proyecto, realiza la toma de fotografías y crea el objeto en 3D. Posteriormente logra los resultados (por ejemplo, el alzado de una fachada) , con mayor o menor fortuna, pero como no ha partido de una propuesta impuesta por el profesor, puede tanto evaluar su propia decisión como evaluar sus logros y sus fallos, para conseguir evolucionar en su formación. Al elegir su propio modelo, que puede ser de su propio edificio, de la iglesia de su pueblo, etc… ya no se trata de superar una práctica del curso, sino de algo más apetecible para ellos, algo más personal, que seguramente no acabará en un cajón, sino que

mostrará a sus compañeros y cuyo logro se convertirá en uno de sus primeros proyectos personales dentro del ámbito de la construcción, la arquitectura y la ingeniería.

El uso de estos softwares, libres y comerciales, no son excluyentes en absoluto de un proceso más amplio, sino todo lo contrario, son parte del proceso integrado de aprendizaje. El alumno se motivará con el uso del software libre en el curso, al conseguir manejarlo y conocerlo de modo eficaz, y a posteriori animará al alumno para, ya con conocimientos que sirven de base, probar otros softwares. Desconocemos las ideas de márquetin de los fabricantes, en general, pero desde el punto de vista docente es posible plantearse la siguiente idea: ¿Es mejor enseñar un determinado software de forma insistente y pensar que es el que usarán una vez terminada su carrera?

Esta es una práctica muy común en la docencia tecnológica, sobre todo en el ámbito de programas CAD, BIM, porque es el que se dispone en la universidad, pero, sin embargo, desde esta unidad docente se plantea no solo enseñarles a manejar específicamente un software, sino mostrar los conocimientos teóricos y prácticos para que investiguen y elijan el que les parezca mejor.

Es adecuado aquí, recordar que se trata de enseñarles los pasos a seguir del modo más adecuado para el fin que perseguimos, pero no es una clase de informática en la que se deba desarrollar el cien por cien de todas y cada una de las funciones y herramientas disponibles de una herramienta determinada.

Consideramos por tanto en el proceso docente como lo más idóneo la enseñanza de estos softwares libres algo evidente, pero queda una cuestión muy importante, que se debe solventar y que conlleva varias preguntas y una sola respuesta:

- ¿Por ser gratuitos, son peores?
- ¿Más complicados?
- ¿Menos precisos?

La respuesta es clara, NO.

Sin embargo, con otras cuestiones, como:

- ¿Son atrayentes para el alumno?
- ¿Mejoran el aprendizaje?
- ¿Son adecuados para la formación universitaria?

La respuesta es evidente: SI. Veámoslo.

#### 2.3 Fundamento de la técnica SFM.

El uso de técnicas de fotogrametría dio un vuelco con la aparición de las técnicas SFM. El SFM mostró la posibilidad de representar un objeto, tomado mediante técnicas 2D y convertirlo en un modelo 3D, usando para ello solamente una serie de fotografías tomadas desde diferentes puntos de vista, acortando todas las técnicas clásicas para la orientación y restitución de fotografías.

Esto motivó el paulatino aumento del uso de técnicas fotogramétricas en los ámbitos de la construcción, patrimonio, obra civil, etc., que a menudo superan, o complementan, técnicas de escaneo láser o GNSS, tanto en entornos de edificación como en obra civil.

Los fundamentos, que no explicaremos en profundidad, no son los mismos de la fotogrametría estereoscópica clásica. Para la obtención de modelos 3D, al igual que en fotogrametría tradicional, superpone distintas imágenes obtenidas desde múltiples puntos de vista, pero con la novedad de que el algoritmo SFM mediante calculo computacional resuelve

los problemas de la fotogrametría convencional, como posición de la cámara, orientación, correlación o deformación. En un resumen muy básico, no buscamos identificar puntos comunes o conjugados en ambas fotos. Es este algoritmo SFM quien compara todas las tomas "pixel a pixel". Ya no es un planteamiento geométrico, sino informático. Posteriormente, se resuelven los problemas del uso de coordenadas arbitrarias, los problemas de escala, etc., mediante una trasformación de escala, rotación y traslación en los tres ejes cartesianos.

#### 2.4 Programas utilizados.

Para la elaboración de los modelos, se han usado tres programas principalmente.

Como software de pago, se ha utilizado la versión de evaluación de 30 días del software METASHAPE, y como softwares libres los programas VISUALSFM y MESHLAB.

De ellos, Metashape (antiguamente conocido como Photoscan) es bastante conocido, por lo que no es necesario presentarlo, pero los otros dos (VisualSFM y Meshlab) se encuadran dentro de lo que conocemos como software OPEN SOURCE.

Meshlab sin embargo, es un sistema de código abierto para procesar y editar mallas triangulares 3D.

Proporciona un conjunto de herramientas para editar, limpiar, analizar, inspeccionar, renderizar, texturizar y convertir mallas. Ofrece funciones para procesar datos en bruto producidos por dispositivos / herramientas de digitalización 3D y para preparar modelos para la impresión 3D. Se basa en una filosofía de trabajo por pasos, que se podrían resumir en:

Alineación, en la que Meslab realiza un proceso de los datos de partida, obteniendo un sistema de referencia común , Reconstrucción , en el que convierte una nube de puntos en una malla triangulada, pudiendo proporcionar varias soluciones para reconstruir la forma de un objeto, Mapeo de colores y texturas, Limpieza y filtrado, en los que el programa aplica una serie de filtros automáticos, manuales y semimanuales para eliminar elementos incorrectos, Escalado, Posicionamiento y Orientación , en los que el programa reorienta, transforma, rota, escala o referencia geográficamente, para conseguir un sistema de referencia específico, acabando con una simplificación y refinamiento, en el cual reduce su complejidad geométrica con la misma forma, pero con menos triángulos de los originales.

Además, cuenta con herramientas de medición y análisis, procesamiento de color, comparación de modelos, etc.

Visual SFM es un programa realizado por el ingeniero Chang Chang Wu1, actualmente ingeniero en Google, y que partiendo del entorno SFM, integra varias librerías open source y herramientas adicionales proporcionadas por distintos grupos de investigación en SFM y proporcionadas mediante OPENSOURCE o algunas de su propia investigación.

Visual SFM nos permite crear modelos 3D, obtenidos en forma de nubes de puntos a partir de grupos de imágenes 2D obtenidas mediante distintos puntos de vista, y además VisualSFM se puede usar como herramienta de fotogrametría libre, ya que los modelos creados se pueden georreferenciar.

Básicamente, es un proyecto que proviene de la fusión de distintos proyectos de investigación en técnicas SFM.

#### 2.5 Modelos realizados.

Para el desarrollo del trabajo se analizaron varias propuestas y se tomaron varios modelos, de los usados en los distintos años de docencia, realizando varias pruebas. Se ha considerado que el que mejor muestra la potencia de trabajo de los programas usados es el que mostramos a continuación.

El modelo, que se ha fotografiado es el Palacio de las Ursulinas, en la calle Bélgica número 1 de La Habana (Cuba) (Ver figura 1)

El proceso a seguir, tanto con Metashape como con VisualSFM, es en primer lugar, el emparejamiento de fotografías. Esto equivaldría en la fotogrametría clásica, a lo que se conoce como orientación relativa. A diferencia del modo tradicional, no es un proceso ni geométrico ni óptico.

Se trata de comparar cada fotografía pixel a pixel, con las demás, lo que supone un cálculo enorme que increíblemente, realizan de forma muy rápida, con cualquier ordenador.

Seguidamente, se lleva a cabo lo que sería la orientación absoluta, en fotogrametría clásica. En estos programas se crea la nube de puntos, que posteriormente se densifica.

Tanto con uno como con otro, se da escala y orientación.

Para ello se han utilizado tres puntos de coordenadas (X; Y; Z) conocidas, que se han obtenido con dos medidas perpendiculares (horizontal y vertical) sobre la fachada.

La nube de puntos densa se muestra en las figuras 2 y 3.

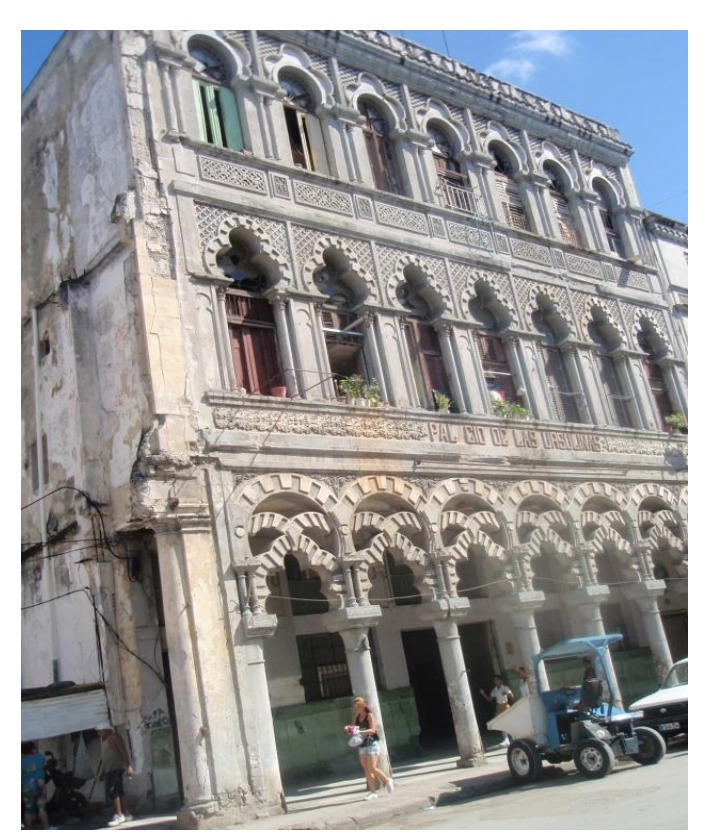

*Fig. 1. Palacio de las Ursulinas*

**Advances in Building Education / Innovación Educativa en Edificación** | ISSN: 2530-7940 | http://polired.upm.es/index.php/abe

| Cod. 075 | Septiembre - Diciembre 2019 | Vol. 3. Nº 3 | pp. 20/32 |

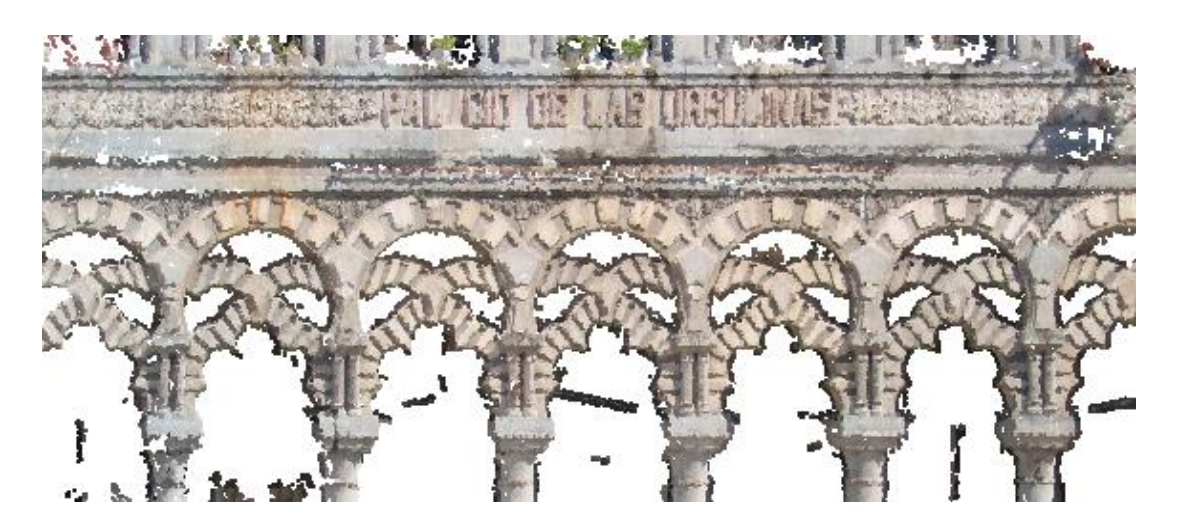

*Fig. 2. Nube de puntos densa con VisualSFM.*

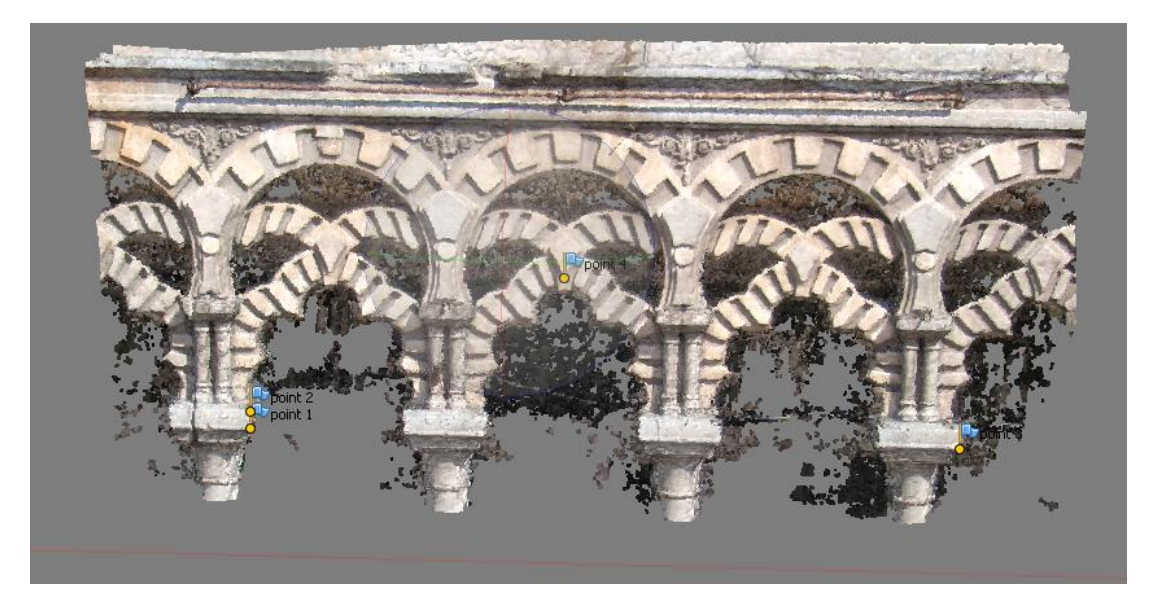

*Fig. 3. Nube de puntos densa con PhotScan.*

Con el software libre debemos pasar a Meshlab, para crear la malla y dar textura. Con Metashape seguimos normalmente.

Una vez creado el modelo y dependiendo de los recortes realizados para eliminar partes que no nos interesan, este está formado por aproximadamente 30.500 vértices y 60.000 caras.

En ambos sistemas se muestran estimaciones de las precisiones alcanzadas, es decir, la

diferencia en pixeles y/o unidades métricas entre las posiciones de los puntos de apoyo que le hemos proporcionado y las que el propio programa calcula. En este caso, todos los valores están por debajo del centímetro.

El siguiente paso es poner el modelo en vista ortográfica y obtener la imagen, que llevaremos a un programa de Cad, para dibujar sobre ella (figuras  $4 y 5$ ).

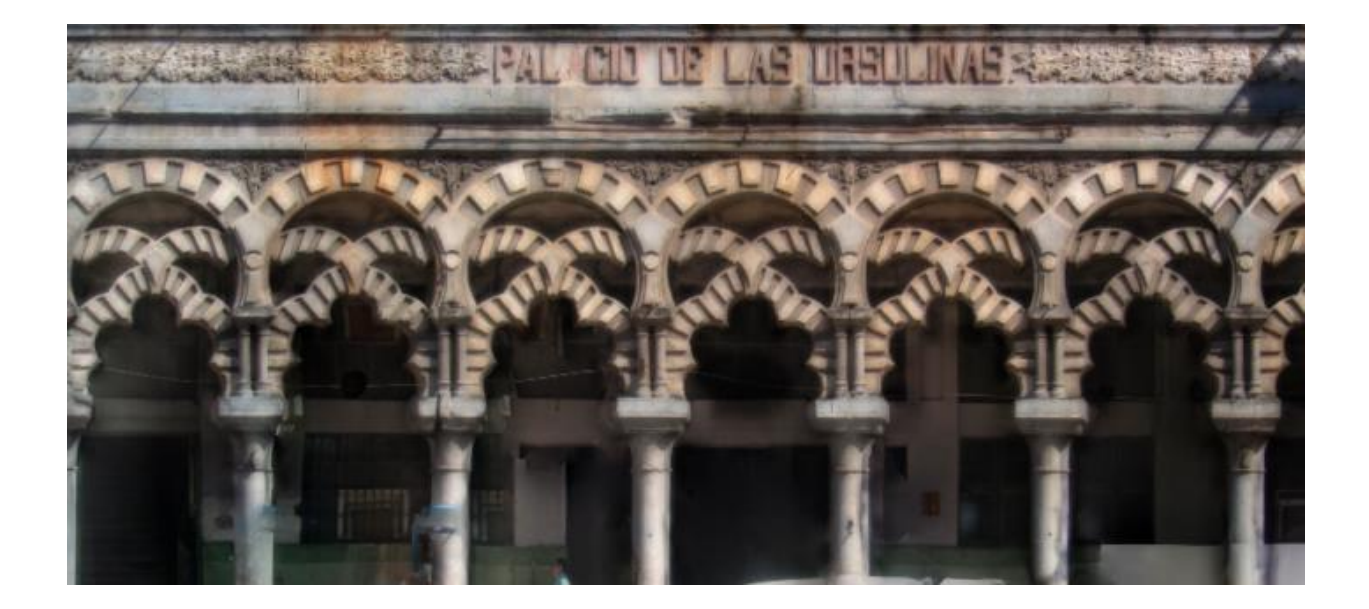

*Fig. 4. Ortofoto con Meshlab*

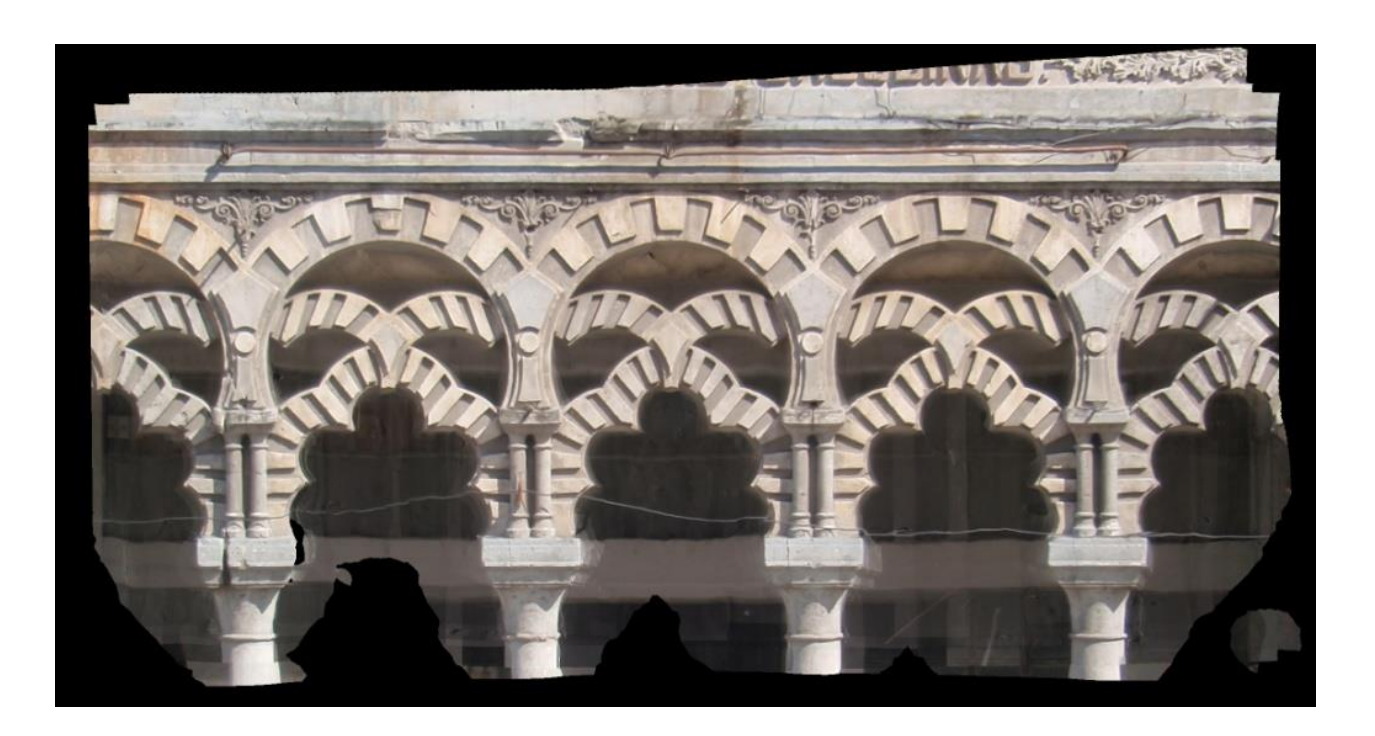

*Fig. 5. Ortofoto con Metashape.*

**Advances in Building Education / Innovación Educativa en Edificación** | ISSN: 2530-7940 | http://polired.upm.es/index.php/abe | Cod. 075 | Septiembre - Diciembre 2019 | Vol. 3. Nº 3 | pp. 20/32 |

#### **3. RESULTADOS Y DISCUSIÓN**

Una vez elaborado el alzado con ambas imágenes, vemos qué diferencias en magnitud real existen entre medidas de puntos homólogos, midiendo las distancias d1, d2, d3 en todos los planos rectificados obtenidos (figura 5).

Se presenta a continuación una pequeña muestra de las discrepancias observadas, suficientes para la comparativa que se pretende realizar (tabla 1).

Las diferencias en distancias obtenidas en ambos modelos se mueven en valores inferiores a los 2 cm. Es decir, el modelo obtenido, siguiendo las mismas pautas y con los mismos

estándares de configuración, están por debajo de los 2 cm en valores absolutos.

Como se puede apreciar en esta tabla, las diferencias entre programas han sido mínimas, y por tanto el trabajo es suficientemente preciso para poder abordar un trabajo eminentemente teórico-practico en el ámbito docente y con total garantía.

La precisión obtenida en la comparación de modelos entre ambos sistemas, software libre y software propietario, están en torno a los 2-3 cm. Son unos resultados incluso mejores que los esperados en las premisas de este estudio. Además, son resultados reales obtenidos por los propios alumnos con la comparación entre todos los modelos obtenidos.

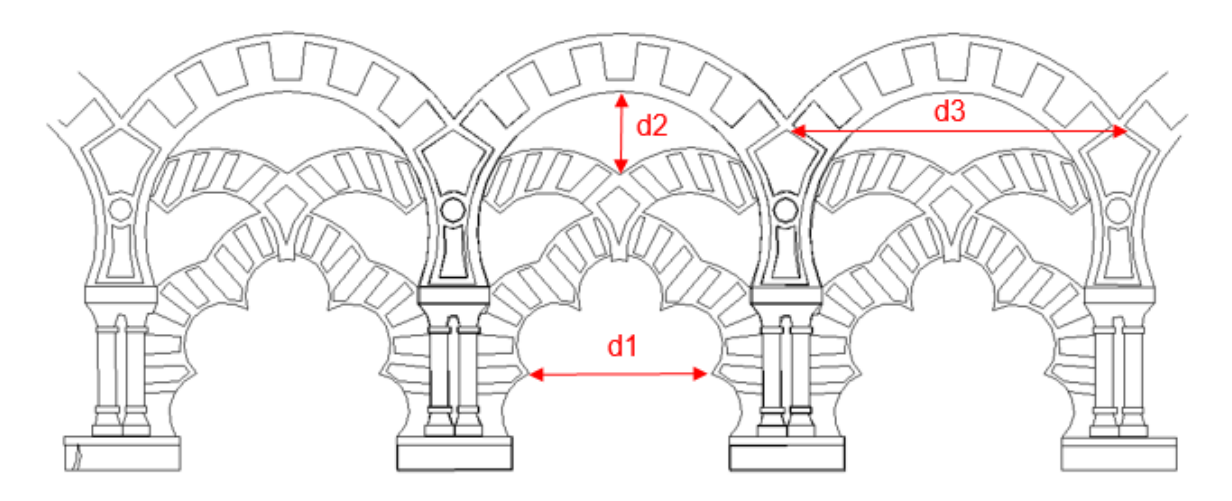

*Fig. 5. Plano rectificado obtenido.*

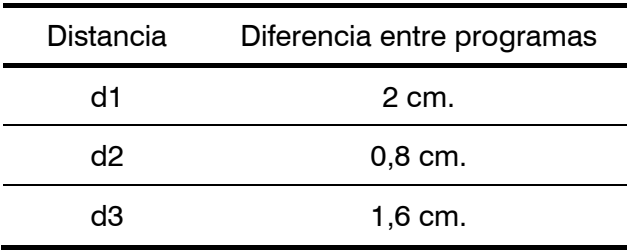

*Tabla 1. Comparativa de resultados.*

**Advances in Building Education / Innovación Educativa en Edificación** | ISSN: 2530-7940 | http://polired.upm.es/index.php/abe

| Cod. 075 | Septiembre - Diciembre 2019 | Vol. 3. Nº 3 | pp. 20/32 |

## **4. CONCLUSIONES**

En principio y siendo muy riguroso, pueden parecer valores no demasiado precisos dentro de un trabajo de fotogrametría Terrestre. Pero debemos analizar diferentes factores, que además deben transmitirse a los alumnos:

- 1. Se ha utilizado una cámara compacta de bajo coste para la toma de fotografías, intentando simular cual es el material del que disponen los alumnos habitualmente.
- 2. Solamente se han empleado 6 fotografías, lo que da una muestra de la potencia de estos softwares libres para su uso en la docencia.
- 3. No se ha calculado previamente la distancia adecuada para obtener una determinada precisión ni se han tenido en cuenta más parámetros avanzados habituales en trabajos fotogramétricos profesionales.
- 4. Se ha utilizado un equipo informático de características básicas, por lo que el parámetro tiempo de ejecución que ha necesitado para los procesos de cálculo cada programa no ha sido comparado como una variable definitoria de la idoneidad del trabajo.

Es decir, se trata de una simulación, enfocada a un estudio preliminar y que se aproxime lo mejor posible a una recreación fiel del equipo e instrumentación que puede manejar un estudiante universitario medio, que dista mucho de los equipos y procesos disponibles en un entorno profesionalizado.

Hemos de aclarar que este trabajo está enfocado como una práctica dentro de la programación docente del curso en la introducción a la Fotogrametría terrestre. Una

vez determinados estos objetivos, la pregunta inmediata sería si se pueden mejorar estos resultados. La respuesta es SI, pero teniendo en cuenta las consideraciones anteriores del entorno del trabajo del estudiante y del objetivo que se persigue con la elaboración de la práctica, que son puramente docentes y de acercamiento de la disciplina a los alumnos.

Pero, además, deben destacarse enormes ventajas que han podido constatarse durante la docencia, tras el "feedback" de los alumnos, como son, entre otras:

- 1. Se trata de una toma de datos masiva, solo comparable a la realizada por un Láser Escáner. Cualquier otro sistema sería un muestreo, en el que pueden quedar puntos fuera de la toma.
- 2. Es un trabajo atemporal, dado que se pueden dibujar más detalles posteriormente, sin tener que volver al lugar donde se encuentra el objeto y que introduce al alumno en la elaboración de planos derivados de estos trabajos fotogramétricos.
- 3. Es un software que no implica desembolsos económicos de ningún tipo, ni por el alumno ni por la universidad.
- 4. El acercamiento del alumno a los principios de la fotogrametría, principios que son usados como base para aquellos que quieran profundizar en el aprendizaje avanzado de la disciplina. El alumno puede evolucionar desde sus competencias recién adquiridas en la búsqueda de un mayor nivel de especialización en la materia.
- 5. Este enfoque ha permitido que el alumno, que ha estado trabajando sobre un caso real, haya observado todo el proceso, desde cómo se diseña la toma de datos y se verifica el

modelo fotogramétrico producido, hasta el resultado obtenido. Y todo ello, independientemente del software utilizado.

- 6. Permitirá al alumno elegir, en un futuro laboral, cual es el software necesario y planificar el trabajo, atendiendo no solo a criterios técnicos, sino a costes del software y su repercusión en el coste final del proyecto.
- 7. Se han cubierto las competencias básicas perseguidas en la asignatura, usando solamente software libre, de una forma completa.
- 8. La motivación del alumnado es mayor cuanto menor sea el coste y los recursos que han necesitado para la elaboración de las prácticas, dado que han podido trabajar de una forma autónoma y sin dependencia de actualizaciones anuales y costes indirectos de adquisición de software.

Por todo ello, podemos concluir que el uso de la fotogrametría es imprescindible dentro de la formación que se ofrece en la Escuela Técnica Superior de Edificación y que debería extenderse su uso a la docencia en niveles avanzados de Master.

Y el uso de software libre es una herramienta excelente para transmitir, no solo los conocimientos necesarios, sino también el interés por estas técnicas para un mejor desarrollo del alumno.

## **5. LINEA TRABAJO FUTURA.**

Una de las líneas de investigación que se manejan, sería la ampliación de este documento con una línea de trabajo relacionada con el uso de estos programas OPEN SOURCE en la obtención de datos procedentes de vehículos

aéreos RPAS para obtención de MDT y ortofotos de terreno y su docencia en la ETS de Edificación.

En recientes fechas, se ha adquirido un dron por parte de la unidad docente, que también se ha desarrollado mediante el concepto de uso de software libre. Tanto los programas de gestión del itinerario de vuelo, como los programas usados para el procesado de los datos, se van a implementar mediante programas gratuitos, usando estos dos que se han mostrado en el presente trabajo, y otros programas como pueden ser AIRPHOTOSE para el tratamiento de imágenes aéreas y Mission –Planner para la definición del plan de vuelo en los trabajos de Fotogrametría Aérea que se plantean con el dron.

También se está trabajando en el uso e implementación de programas gratuitos complementarios para el diseño cad y modelado de datos a partir de estas experiencias en obtención de modelos fotogramétricos usando software libre.

## **6. REFERENCIAS**

- [1] "Towards Linear-time Incremental Structure [from Motion"](http://ccwu.me/vsfm/vsfm.pdf), Changchang Wu. University of Washintong
- [2] Álvarez Rojo, V. (2004). La enseñanza universitaria: planificación y desarrollo de la docencia. EOS Universitaria. Madrid
- [3] *P. Cignoni, M. Callieri, M. Corsini, M. Dellepiane, F. Ganovelli, G. Ranzuglia* MeshLab: an Open-Source Mesh Processing Tool. Sixth Eurographics Italian Chapter Conference, page 129-136, 2008
- [4] Garcia Leon, Josefa; Cuartero Sáez, Aurora, San José Blasco, José Juan. La docencia

de fotogrametría en la ingeniería en geodesia y cartografía de la Politécnica de Cáceres de la Universidad de Extremadura Revista [Mapping,](https://dialnet.unirioja.es/servlet/revista?codigo=912) ISSN 1131-9100, [Nº 75,](https://dialnet.unirioja.es/ejemplar/16479)  [2002,](https://dialnet.unirioja.es/ejemplar/16479) págs. 12-16

- [5] Natan Micheletti, Jim H Chandler, Stuart N Lane. Structure from Motion (SfM) Photogrammetry British Society for Geomorphology.Geomorphological Techniques, Chap 2 , sec. 2.2. (2015). ISSN 2047 -0371
- [6] Parras, D.; Romero, L.; Cavas, F.; Nieto, J.; Cañavate, F.J.F.; Fernández-Pacheco, D.G. Scanning and 3D reconstruction from images as a didactic initialization tool in reverse engineering. Universidad Politécnica de Cartagena, Universidad Nacional de Educación a Distancia. 20th International Congress on Project Management and Engineering Cartagena, 13-15th July 2016
- [7] Pereira Uzal, J.M. (2013). Modelado 3D en patrimonio cultural por técnicas de structure from motion. Ph investigación (online)  $N^{\circ}$  1 diciembre 2013, pp 77-87.
- [8] Remondino, F., Spera, M., Nocerino, E., Menna, F., & Nex, F. (2014). State of the art in high density image matching. The Photogrammetric Record, 144-166
- [9] Reinoso Gordo, Juan Francisco. LA fotogrametría y la cartografia en la docencia de la ingeniería civil. Actas de las I Jornadas sobre Innovación Docente y Adaptación al EEES en las Titulaciones Técnicas, Granada 2010, pp. 211-214. ISBN 978-84-92757-64- 0 DL GR 3336-2010
- [10] Ramos, A. M.; Caurcel, M. J.; Rodríguez, A. (2008). Didáctica en el Espacio Europeo de Educación Superior. Guías de Trabajo Autónomo. EOS Universitaria. Madrid.
- [11]Tomás, Roberto & Riquelme, Adrián & Cano, Miguel & Abellan, Antonio & Jorda, Luis. (2016). Structure from Motion (SfM): una técnica fotogramétrica de bajo coste para la caracterización y monitoreo de macizos rocosos.
- [12] Verhoeven, g.; donEUsB, M.; BRIEsEc, cH. et ál. (2012) Mapping by matching: a computer vision-based approach to fast and accurate georeferencing of archaeological aerial photographs. Journal of Archaeological Science, nº 39, 2012
- [13] WULFF, R. (2010) Image-based 3D Documentation in Archaeology. En DAGM 2010 32nd Annual Symposium of the GermanAs Symposium of the GermanAsSymposium of the German Association for Pattern Recognition [en línea]

## **Enlaces web de interés**

- ✓ Agisoft: [http://www.agisoft.ru](http://www.agisoft.ru/)
- ✓ https://www.photomodeler.com/
- ✓ Bundler:http://phototour.cs.washington.edu /bundler/
- ✓ cloudcompare:http://www.danielgm.net/cc/
- ✓ cMVs/PMVs:http://www.di.ens.fr/pmvs/
- ✓ MeshLab:http://www.meshlab.net
- ✓ Photomodeler:http://www.photomodeler.co m
- ✓ VisualsFM: http://homes.cs.washington.edu/~ccwu/vsf m/